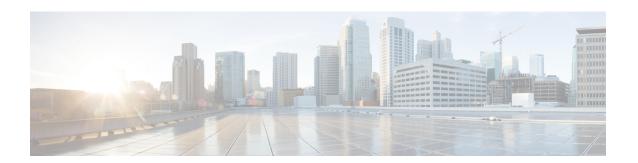

# Flexible NetFlow NetFlow V5 Export Protocol

The Flexible Netflow NetFlow V5 Export Protocol feature enables sending export packets using the Version 5 export protocol.

Support for this feature was added for Cisco 7200 and 7300 Network Processing Engine (NPE) series routers in Cisco IOS Release 12.2(33)SRE.

- Finding Feature Information, on page 1
- Restrictions for Flexible NetFlow NetFlow V5 Export Protocol, on page 1
- Information about Flexible NetFlow NetFlow V5 Export Protocol, on page 2
- How to Configure Flexible NetFlow NetFlow V5 Export Protocol , on page 2
- Configuration Examples for Flexible NetFlow NetFlow V5 Export Protocol, on page 4
- Additional References, on page 5
- Feature Information for Flexible NetFlow NetFlow V5 Export Protocol, on page 5

## **Finding Feature Information**

Your software release may not support all the features documented in this module. For the latest caveats and feature information, see Bug Search Tool and the release notes for your platform and software release. To find information about the features documented in this module, and to see a list of the releases in which each feature is supported, see the feature information table at the end of this module.

Use Cisco Feature Navigator to find information about platform support and Cisco software image support. To access Cisco Feature Navigator, go to <a href="https://www.cisco.com/go/cfn">www.cisco.com/go/cfn</a>. An account on Cisco.com is not required.

## **Restrictions for Flexible NetFlow NetFlow V5 Export Protocol**

• The NetFlow Version 5 export protocol that was first shipped in Cisco IOS Release 12.4(22)T is supported for flow monitors that use only the following Flexible NetFlow predefined records: netflow-original, original input, and original output.

# Information about Flexible NetFlow NetFlow V5 Export Protocol

## Flexible NetFlow V5 Export Protocol Overview

This feature enables sending export packets using the Version 5 export protocol.

# How to Configure Flexible NetFlow NetFlow V5 Export Protocol

## **Configuring the Flow Exporter**

Perform this required task to configure the flow exporter.

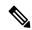

Note

Each flow exporter supports only one destination.

You can export to a destination using either an IPv4 or IPv6 address.

### **SUMMARY STEPS**

- 1. enable
- 2. configure terminal
- **3. flow exporter** *exporter-name*
- 4. description description
- **5. destination** {*ip-address* | *hostname*} [**vrf** *vrf-name*]
- **6. dscp** *dscp*
- **7. source** *interface-type interface-number*
- 8. output-features
- 9. template data timeout seconds
- 10. transport udp udp-port
- 11. ttl seconds
- **12**. end
- **13. show flow exporter** *exporter-name*
- **14. show running-config flow exporter** *exporter-name*

### **DETAILED STEPS**

|        | Command or Action | Purpose                          |
|--------|-------------------|----------------------------------|
| Step 1 | enable            | Enables privileged EXEC mode.    |
|        | Example:          | Enter your password if prompted. |
|        | Device> enable    |                                  |

|         | Command or Action                                                    | Purpose                                                                                   |  |
|---------|----------------------------------------------------------------------|-------------------------------------------------------------------------------------------|--|
| Step 2  | configure terminal                                                   | Enters global configuration mode.                                                         |  |
|         | Example:                                                             |                                                                                           |  |
|         | Device# configure terminal                                           |                                                                                           |  |
| Step 3  | flow exporter exporter-name                                          | Creates the flow exporter and enters Flexible NetFlow                                     |  |
|         | Example:                                                             | flow exporter configuration mode.                                                         |  |
|         | Device(config)# flow exporter EXPORTER-1                             | <ul> <li>This command also allows you to modify an existing<br/>flow exporter.</li> </ul> |  |
| Step 4  | description description                                              | (Optional) Configures a description to the exporter that                                  |  |
| ·       | Example:                                                             | will appear in the configuration and the display of the <b>sho flow exporter</b> command. |  |
|         | Device(config-flow-exporter) # description Exports to the datacenter | 3                                                                                         |  |
| Step 5  | <b>destination</b> {ip-address   hostname} [vrf vrf-name]            | Specifies the IP address or hostname of the destination                                   |  |
|         | Example:                                                             | system for the exporter.                                                                  |  |
|         | Device(config-flow-exporter)# destination 172.16.10.2                | Note You can export to a destination using either an IPv4 or IPv6 address.                |  |
| Step 6  | dscp dscp                                                            | (Optional) Configures differentiated services code point                                  |  |
|         | Example:                                                             | (DSCP) parameters for datagrams sent by the exporter.                                     |  |
|         | Device(config-flow-exporter)# dscp 63                                | • The range for the <i>dscp</i> argument is from 0 to 63. Default: 0.                     |  |
| Step 7  | source interface-type interface-number                               | (Optional) Specifies the local interface from which the                                   |  |
|         | Example:                                                             | exporter will use the IP address as the source IP address for exported datagrams.         |  |
|         | Device(config-flow-exporter)# source ethernet 0/0                    |                                                                                           |  |
| Step 8  | output-features                                                      | (Optional) Enables sending export packets using quality of service (QoS) and encryption.  |  |
|         | Example:                                                             |                                                                                           |  |
|         | Device(config-flow-exporter)# output-features                        |                                                                                           |  |
| Step 9  | template data timeout seconds                                        | (Optional) Configures resending of templates based on a                                   |  |
|         | Example:                                                             | • The range for the <i>seconds</i> argument is 1 to 86400 (86400 seconds = 24 hours).     |  |
|         | Device(config-flow-exporter)# template data timeout 120              |                                                                                           |  |
| Step 10 | transport udp udp-port                                               | Specifies the UDP port on which the destination system                                    |  |
|         | Example:                                                             | is listening for exported datagrams.                                                      |  |
|         | Device(config-flow-exporter)# transport udp 650                      | • The range for the <i>udp-port</i> argument is from 1 to 65536.                          |  |

|         | Command or Action                                         | Purpose                                                                                |  |
|---------|-----------------------------------------------------------|----------------------------------------------------------------------------------------|--|
| Step 11 | ttl seconds                                               | (Optional) Configures the time-to-live (TTL) value for datagrams sent by the exporter. |  |
|         | Example:                                                  |                                                                                        |  |
|         | Device(config-flow-exporter)# ttl 15                      | • The range for the <i>seconds</i> argument is from 1 to 255.                          |  |
| Step 12 | end                                                       | Exits flow exporter configuration mode and returns to                                  |  |
|         | Example:                                                  | privileged EXEC mode.                                                                  |  |
|         | Device(config-flow-exporter)# end                         |                                                                                        |  |
| Step 13 | show flow exporter exporter-name                          | (Optional) Displays the current status of the specified flow                           |  |
|         | Example:                                                  | exporter.                                                                              |  |
|         | Device# show flow exporter FLOW_EXPORTER-1                |                                                                                        |  |
| Step 14 | show running-config flow exporter exporter-name           | (Optional) Displays the configuration of the specified flow                            |  |
|         | Example:                                                  | exporter.                                                                              |  |
|         | Device# show running-config flow exporter FLOW_EXPORTER-1 |                                                                                        |  |

# **Configuration Examples for Flexible NetFlow NetFlow V5 Export Protocol**

## **Example: Configuring Version 5 Export**

The following example shows how to configure version 5 export for Flexible NetFlow.

This sample starts in global configuration mode:

```
! flow exporter EXPORTER-1 destination 172.16.10.2 export-protocol netflow-v5 transport udp 90 exit ! flow monitor FLOW-MONITOR-1 record netflow ipv4 original-input exporter EXPORTER-1 ! ip cef ! interface Ethernet 0/0 ip address 172.16.6.2 255.255.255.0 ip flow monitor FLOW-MONITOR-1 input
```

## **Additional References**

#### **Related Documents**

| Related Topic                                                   | Document Title                               |
|-----------------------------------------------------------------|----------------------------------------------|
| Cisco IOS commands                                              | Cisco IOS Master Command List, All Releases  |
| Flexible NetFlow conceptual information and configuration tasks | Flexible NetFlow Configuration Guide         |
| Flexible NetFlow commands                                       | Cisco IOS Flexible NetFlow Command Reference |

### Standards/RFCs

| Standard                                                         | Title |
|------------------------------------------------------------------|-------|
| No new or modified standards/RFCs are supported by this feature. | _     |

#### **MIBs**

| MIB  | MIBs Link                                                                                                    |
|------|----------------------------------------------------------------------------------------------------|
| None | To locate and download MIBs for selected platforms, Cisco software releases, and feature sets, use Cisco MIB Locator found at the following URL: |
|      | http://www.cisco.com/go/mibs                                                                                                    |

### **Technical Assistance**

| Description                                                                                                    | Link |
|----------------------------------------------------------------------------------------------------|------|
| The Cisco Support and Documentation website provides online resources to download documentation, software, and tools. Use these resources to install and configure the software and to troubleshoot and resolve technical issues with Cisco products and technologies. Access to most tools on the Cisco Support and Documentation website requires a Cisco.com user ID and password. |      |

# Feature Information for Flexible NetFlow NetFlow V5 Export Protocol

The following table provides release information about the feature or features described in this module. This table lists only the software release that introduced support for a given feature in a given software release train. Unless noted otherwise, subsequent releases of that software release train also support that feature.

Use Cisco Feature Navigator to find information about platform support and Cisco software image support. To access Cisco Feature Navigator, go to <a href="https://www.cisco.com/go/cfn">www.cisco.com/go/cfn</a>. An account on Cisco.com is not required.

Table 1: Feature Information for Flexible NetFlow NetFlow V5 Export Protocol

| Feature Name                       | Releases                  | Feature Information                                                                                                    |
|------------------------------------|---------------------------|----------------------------------------------------------------------------------------------------|
| Flexible                           | 12.2(33)SRE               | Enables sending export packets using the Version 5                                                                                          |
| NetFlow-NetFlow V5 Export Protocol | 12.2(50)SY                | export protocol.                                                                                                    |
|                                    | 12.4(22)T                 | Support for this feature was added for Cisco 7200 and 7300 Network Processing Engine (NPE) series routers in Cisco IOS Release 12.2(33)SRE. |
|                                    | 15.0(1)SY                 |                                                                                                    |
|                                    | 15.0(1)SY1                | The following command was introduced:                                                                                                    |
|                                    | Cisco IOS XE Release 3.1S | export-protocol.                                                                                                    |